#### **First of all download nodejs from**

<https://nodejs.org/en/download/>

after downloading you will see setup file  $\mathbb{R}^n$  .......

click on it will install nodejs.

After it open your command prompt

And in your command prompt type command

### npx create-react-app my-app

t node-v16.17.1-x64

as shown below

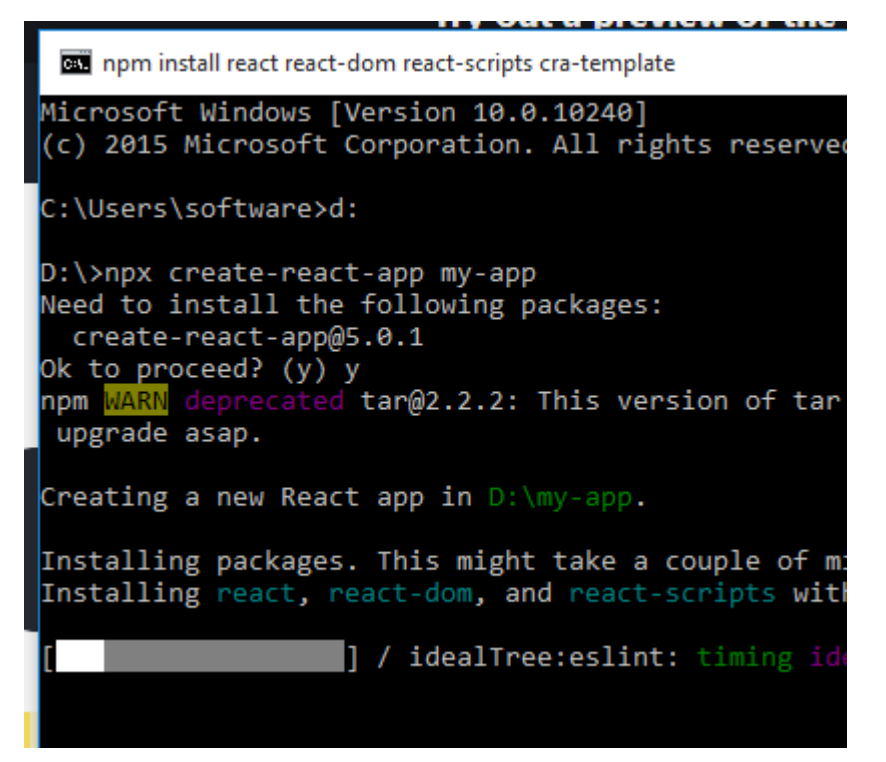

After installation you will see following

```
C:\Windows\system32\cmd.exe
  npm audit fix --force
Run `npm audit` for details.
Success! Created my-app at D:\my-app
Inside that directory, you can run several commands:
  npm start
    Starts the development server.
  npm run build
    Bundles the app into static files for production.
  npm test
    Starts the test runner.
  npm run eject
    Removes this tool and copies build dependencies, configuration files
    and scripts into the app directory. If you do this, you can't go back!
We suggest that you begin by typing:
  cd my-app
  npm start
Happy hacking!
D:\>cd my-app
D:\my-app><br>Create React App doesn't nandie backend logic or databases, it just creates a
```
frontend build pineline so you can use it with any backend you want. Under Here you will go to your app folder by command Cd as shown above.

# Cd my-app

After it type command

**npm start** as shown below :-

```
DE Windows PowerShell
 npm run eject
    Removes this tool and copies build dependencies, configu
    and scripts into the app directory. If you do this, you
We suggest that you begin by typing:
  cd my-app
  npm start
Happy hacking!
D:\cd my-app
D:\my-app>npm start
> my-app@0.1.0 start<br>> react-scripts start
Compiled successfully!
You can now view my-app in the browser.
  Local:
                     http://localhost:3000
  On Your Network: http://192.168.1.21:3000
Note that the development build is not optimized.
To create a production build, use npm run build.
webpack compiled successfully
```
After it Open your browser and type

## <http://localhost:3000/>

you will see default output :-

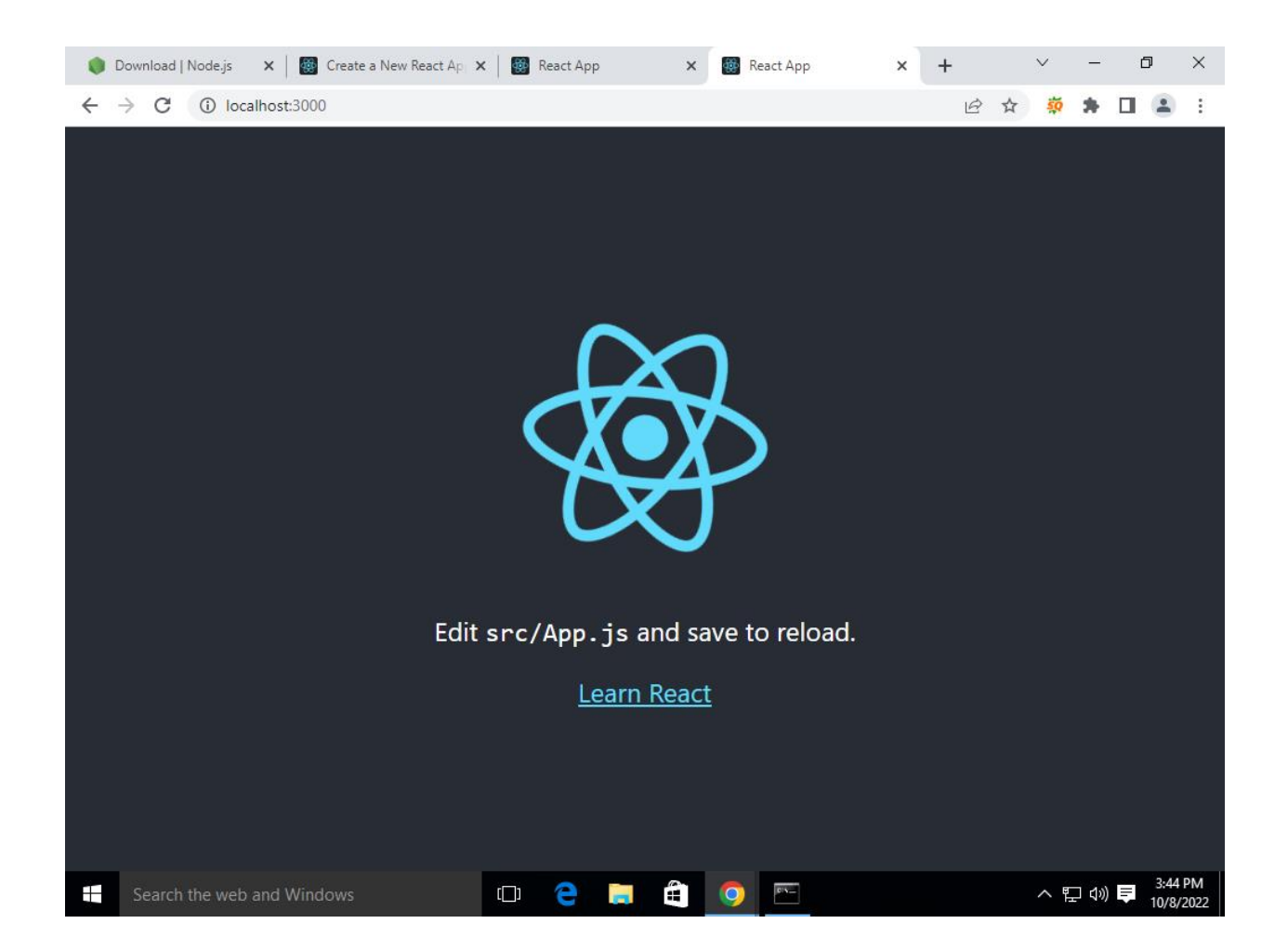

## React Router:-

Create React App doesn't include page routing.

React Router is the most popular solution.

#### Add React Router

To add React Router in your application, run this in the terminal from the root directory of the application as shown below:-

#### Folder Structure

To create an application with multiple page routes, let's first start with the file structure.

Within the src folder of your my-app, we'll create a folder named pages with several files:

src\pages\:

- Layout.js
- Home.js
- Blogs.js
- Contact.js
- NoPage.js

As shown below:-

hare View

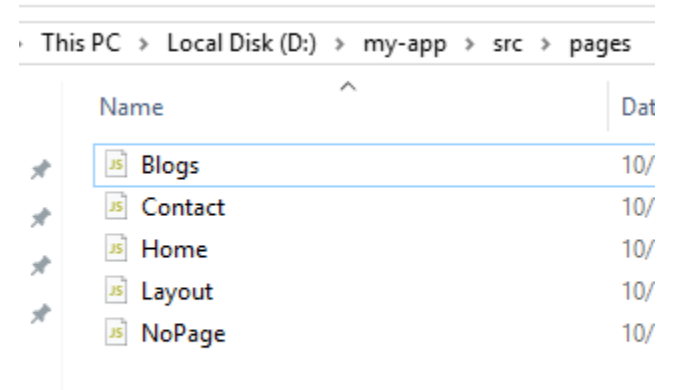

Each file will contain a very basic React component.

Write code for Layout.js file in pages folder.

```
import { Outlet, Link } from "react-router-dom";
const Layout = () => {
  return (
        \langlenav\rangle\langle u1 \rangle\langleli>
               <Link to="/">Home</Link>
             \langle/li>
             \langleli>
                <Link to="/blogs">Blogs</Link>
             \langle/li>
             \langleli\rangle<Link to="/contact">Contact</Link>
             \langle/li>
          \langle \text{u1} \rangle\langle/nav\rangle<Outlet />
  )
};
export default Layout;
```
**Write code for Home.js file in pages folder :-**

const Home =  $()$  =>  $\{$ return <h1>Home</h1>; }; export default Home;

**write code for Blogs.js file in pages folder :-**

```
const Blogs = () => {
 return <h1>Blog Articles</h1>;
};
export default Blogs;
```
**Write code for Contact.js file in pages folder :-**

```
const Contact = () => {
  return <h1>Contact Me</h1>;
};
```
export default Contact;

**Write code for NoPage.js file in pages folder :-**

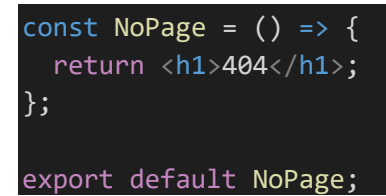

Now open your *index.js* file in your src folder of your my-app (which is main folder) as shown below:-

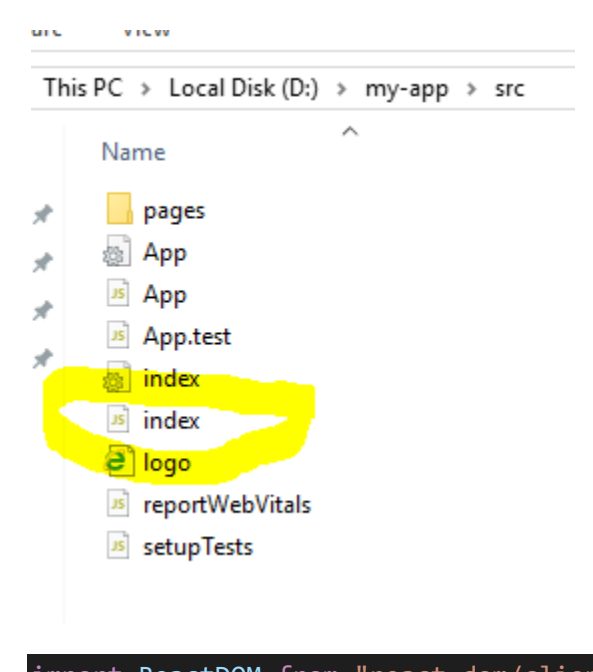

```
import ReactDOM from "react-dom/client";
import { BrowserRouter, Routes, Route } from "react-router-dom";
import Layout from "./pages/Layout";
import Home from "./pages/Home";
import Blogs from "./pages/Blogs";
import Contact from "./pages/Contact";
import NoPage from "./pages/NoPage";
export default function App() {
 return (
```
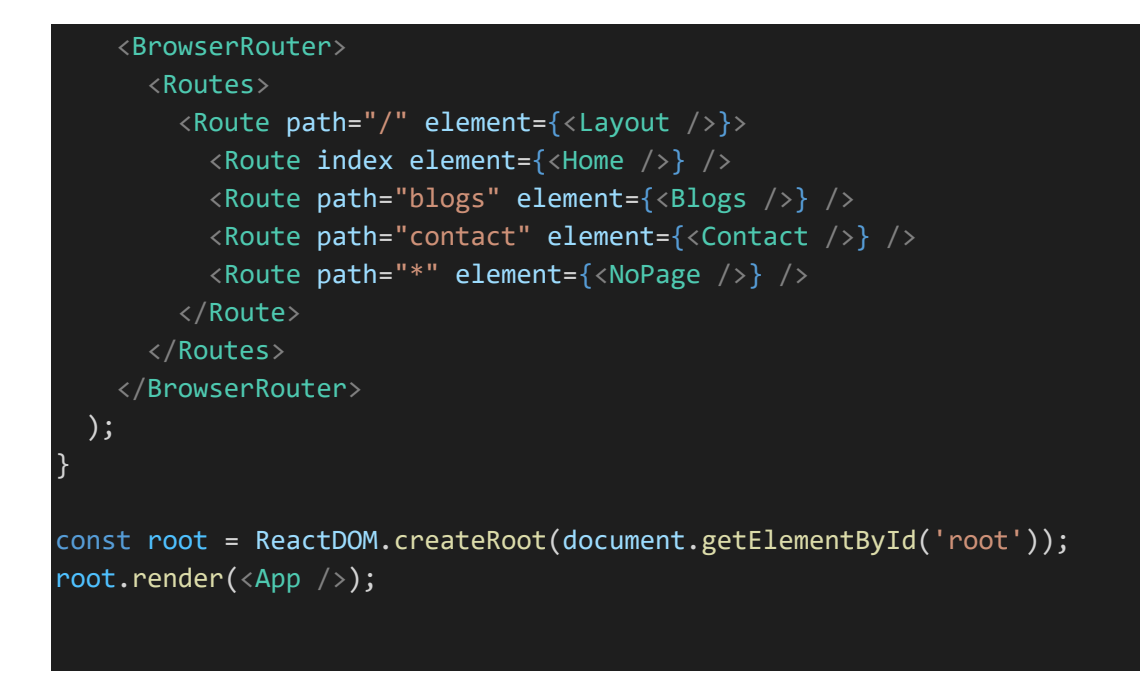

finally go to browser and check output as shown below :-

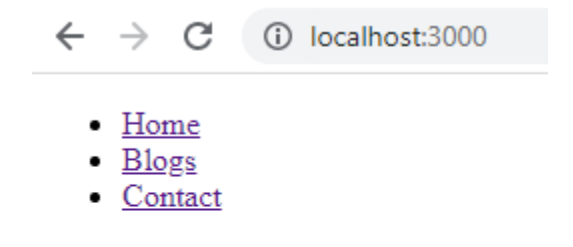

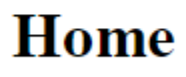